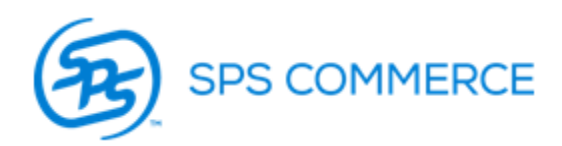

# **JCPenney 753 Error Resolution Guide**

This document is an error guide, it is intended to help suppliers understand the reason for their routing error and also provide them with the next steps required to resolve the error. In this document you will find all the information needed to resolve the most common routing errors. In the event that you receive an error message other than those listed below, please contact [tmssupport-sm@jcp.com](mailto:tmssupport-sm@jcp.com)

**\*\*Anytime you resubmit a routing request it will be necessary to use new Routing Request Control reference numbers**

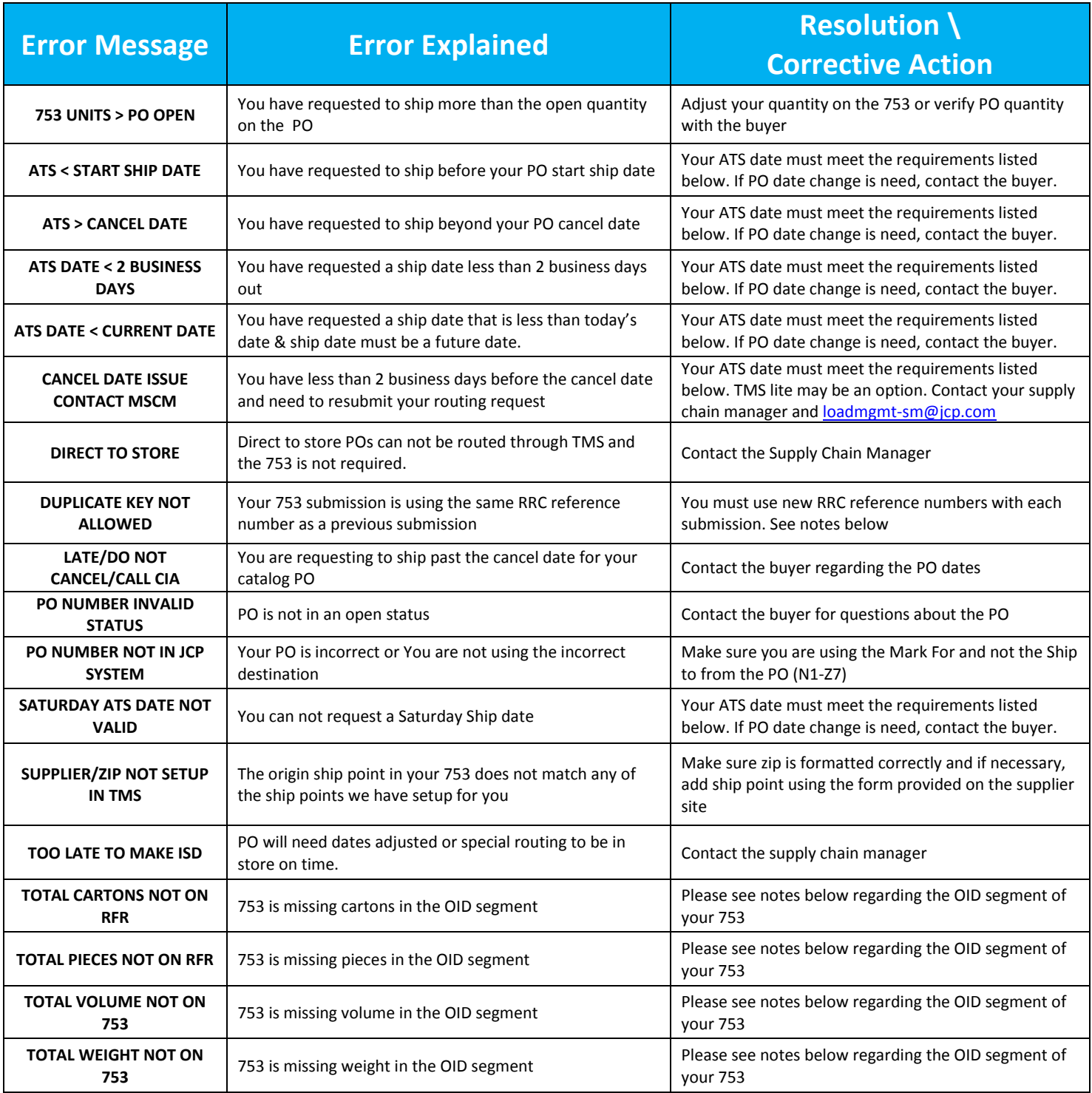

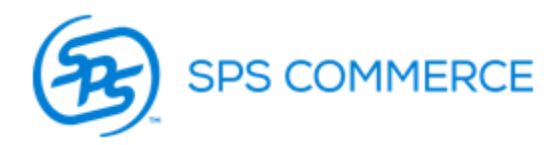

## **DATE ERRORS–**

- ATS is Available To Ship. This is the date you will be ready for the carrier to pick up.
- ATS/ship date requirements:
	- 1. ATS date must be within ship window
	- 2. ATS date must be at least 2 business days from the date of your submission
	- 3. ATS date can not be more than 8 calendar days from the date of your submission

PO changes are not effective for routing purposes until the next day. If requesting an extension from the buyer, you should request a cancel date that is at least 3 business days out. (1 day for the date change + 2 business day minimum for routing)

If your cancel date is less than two business days out, TMS lite may be an option. TMS lite is an exception to our normal routing process that allows the supplier to ship in less than two business days. For TMS lite approval, contact Load Management and your Supply Chain Manager. [loadmgmt-sm@jcp.com](mailto:loadmgmt-sm@jcp.com)

## **OID SEGMENT (Quantity, Weight, or Volume Errors) –**

- All fields in the OID segment are required.
- Two consecutive OID loops are required to be sent for each PO. One OID loop will specify the number of cartons shipped (OID04 = CTN). The other OID loop will specify the total number of items shipped  $(OD 04 = PCs).$

### **RRC REFERENCE NUMBER (L11 segment) –**

- RRC Routing Request Control (supplier# + mark for store# + current date + 6 digit sequential#) o Anytime you resubmit it is necessary to use new RRC reference numbers.
- If resubmitting on the same day, we recommend changing the 6 digit sequential number at the end of your RRC reference number.
	- $\circ$  Example: if the RRC numbers from your original failed submission ended in 000001 000018. Then, when you resubmit, start with 000019 and go up from there.

### **SHIP POINT –**

- The 753 requires a 9 digit zip code without the dash. This zip code must match one of the ship points that we have setup for your supplier number.
- To add a new ship point, fill out and return the ship point form on the supplier site.
- Requirements>Shipping Instructions>SHIP POINT/RETURN GOODS